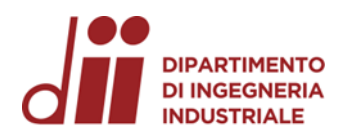

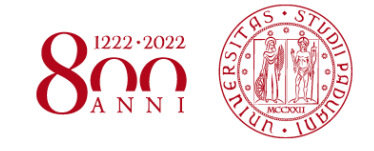

Università degli Studi di Padova – Dipartimento di Ingegneria Industriale

Corso di Laurea in Ingegneria Meccanica

# *Relazione per la prova finale ANALISI STRUTTURALI DI UN RIDUTTORE AD INGRANAGGI MEDIANTE SIMULAZIONI FEM SU SOLIDWORKS SIMULATION*

Tutor universitario: Prof. Alberto Campagnolo

Laureando*: Christian Malghera*

Padova, 13/03/2023

*Corso di Laurea in Ingegneria Meccanica*

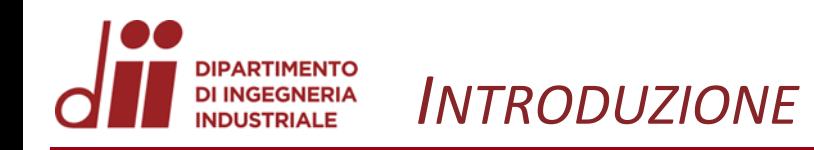

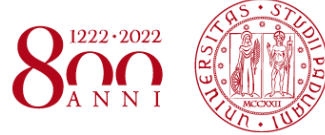

Finalità delle simulazioni FEM dell'albero

Introduzione sul metodo degli elementi finiti

Addestramento a Solidworks Simulation

Simulazioni FEM dell'albero intermedio

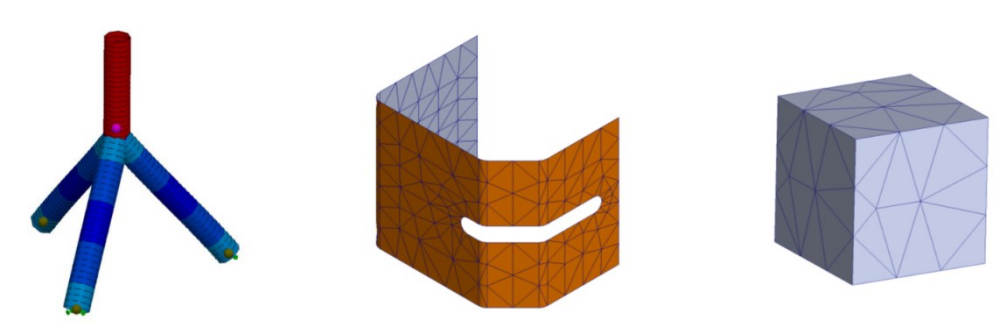

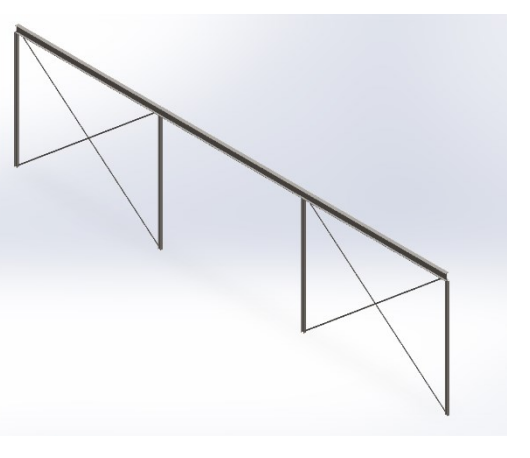

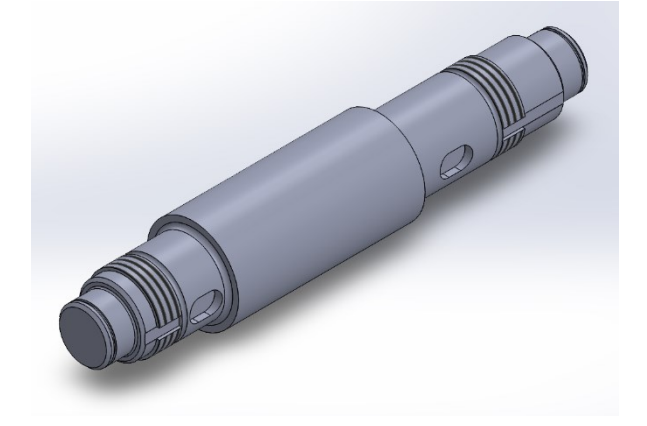

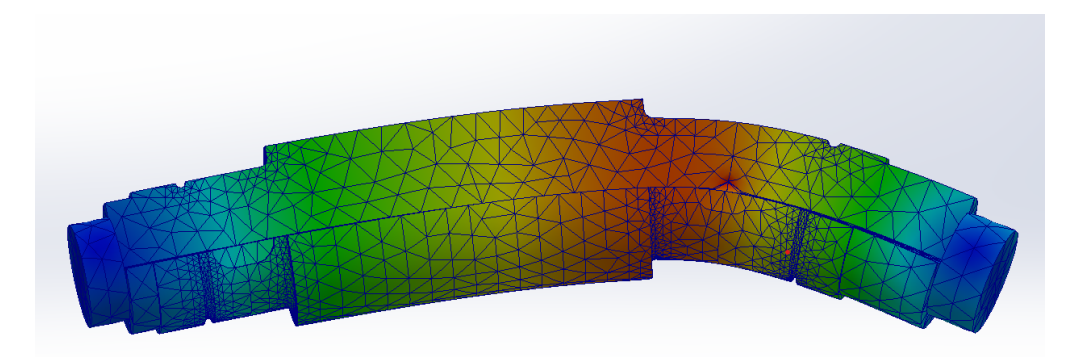

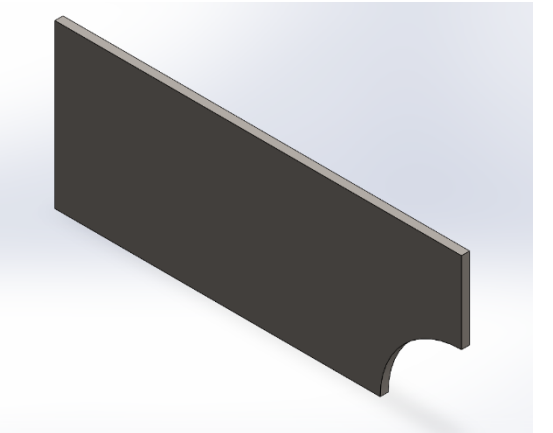

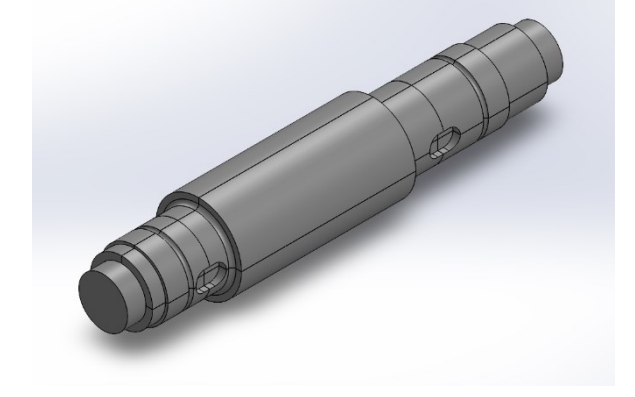

**DIPARTIMENTO** *ADDESTRAMENTO SOLIDWORKS SIMULATION: TELAIO PIANO* **DI INGEGNERIA** 

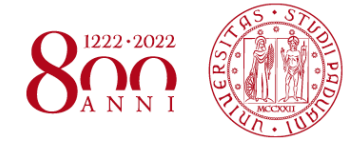

*www.dii.unipd.it*

www.dii.unipd.it

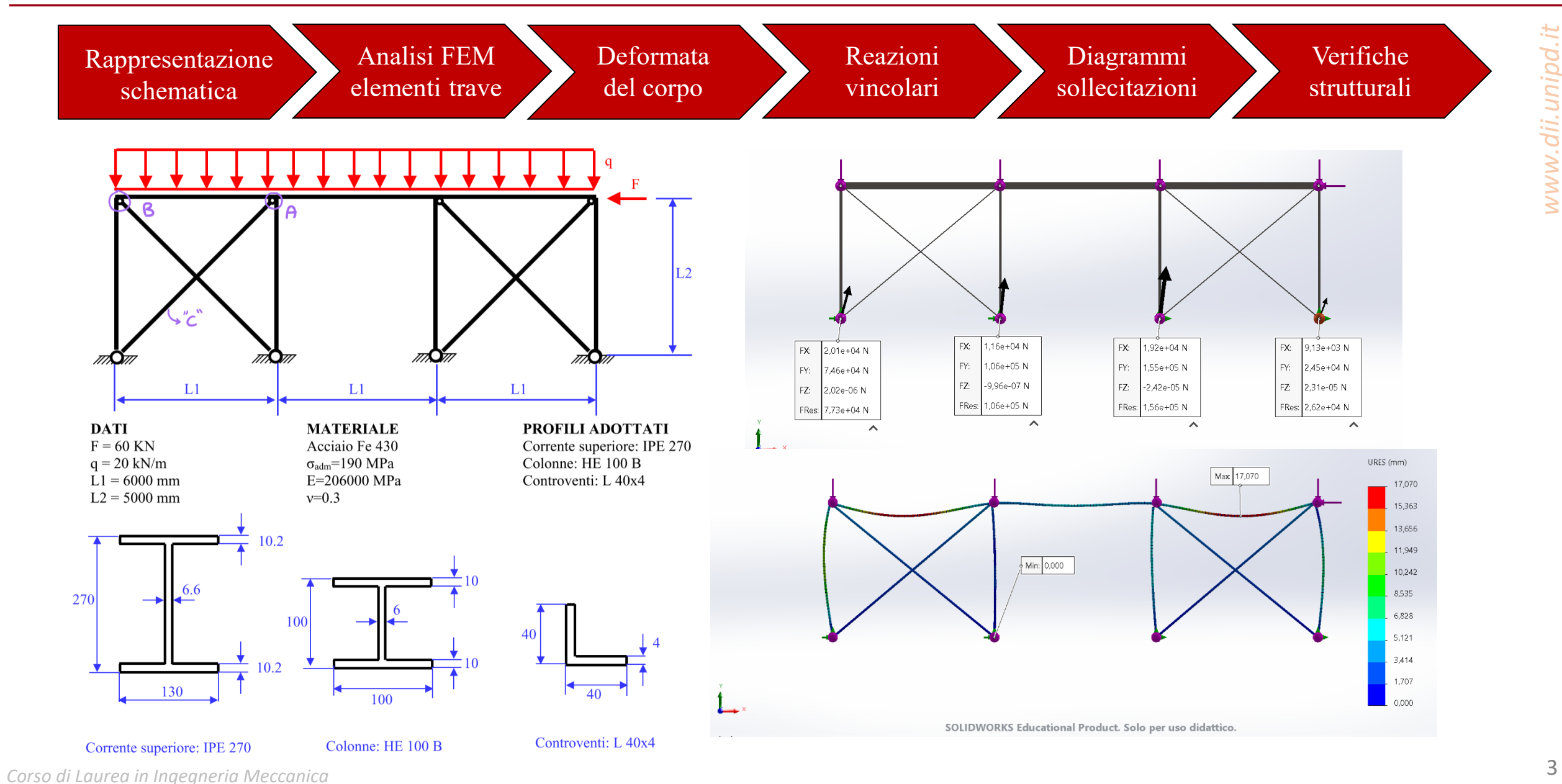

**INDUSTRIALE** 

# *ADDESTRAMENTO SOLIDWORKS SIMULATION: DIAGRAMMI TELAIO*

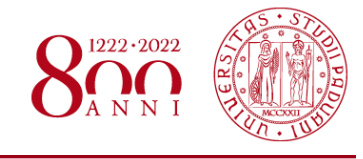

Forza di taglio in Dir2 (N)

1.037,56

834,92 632,27

*www.dii.unipd.it*

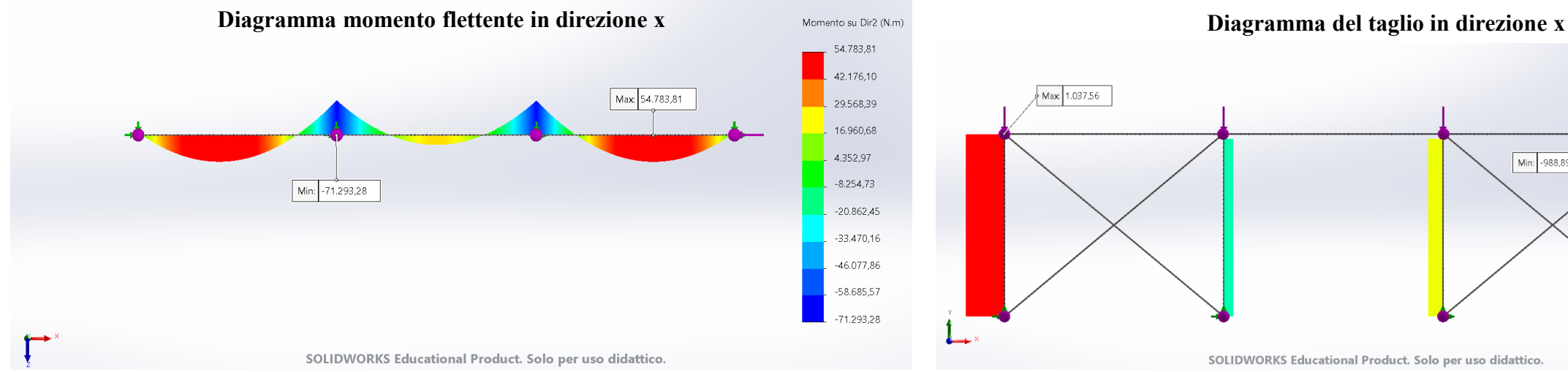

#### **Diagramma momento flettente in direzione y**

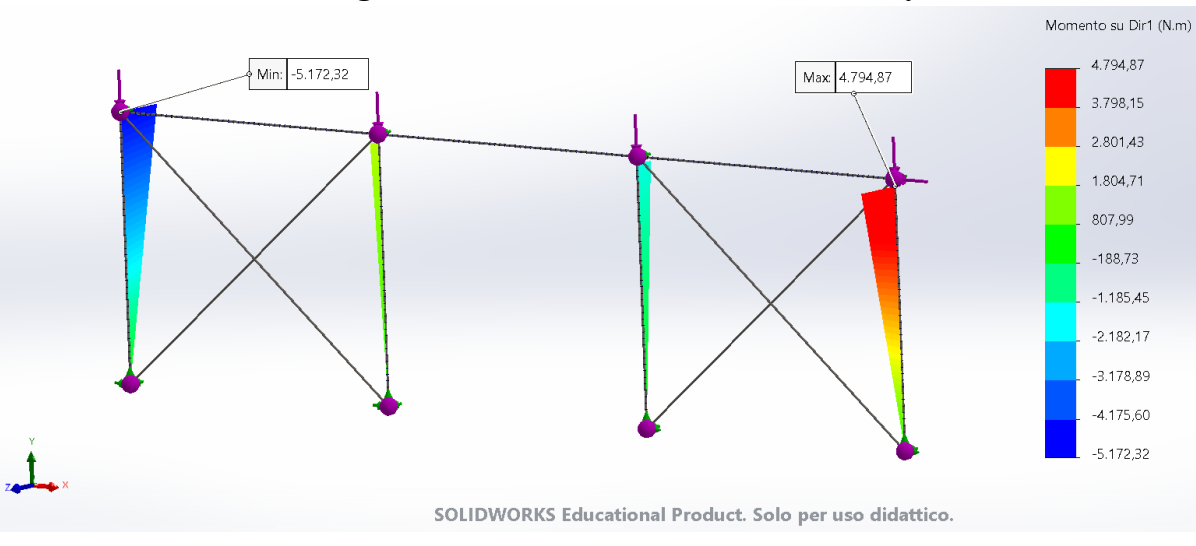

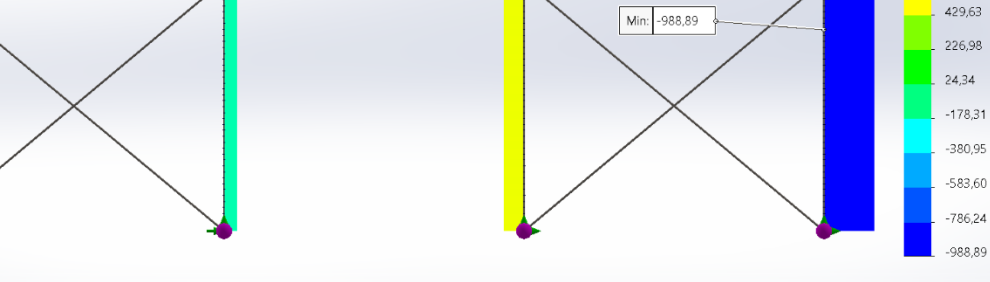

SOLIDWORKS Educational Product. Solo per uso didattico.

#### **Diagramma del taglio in direzione y**

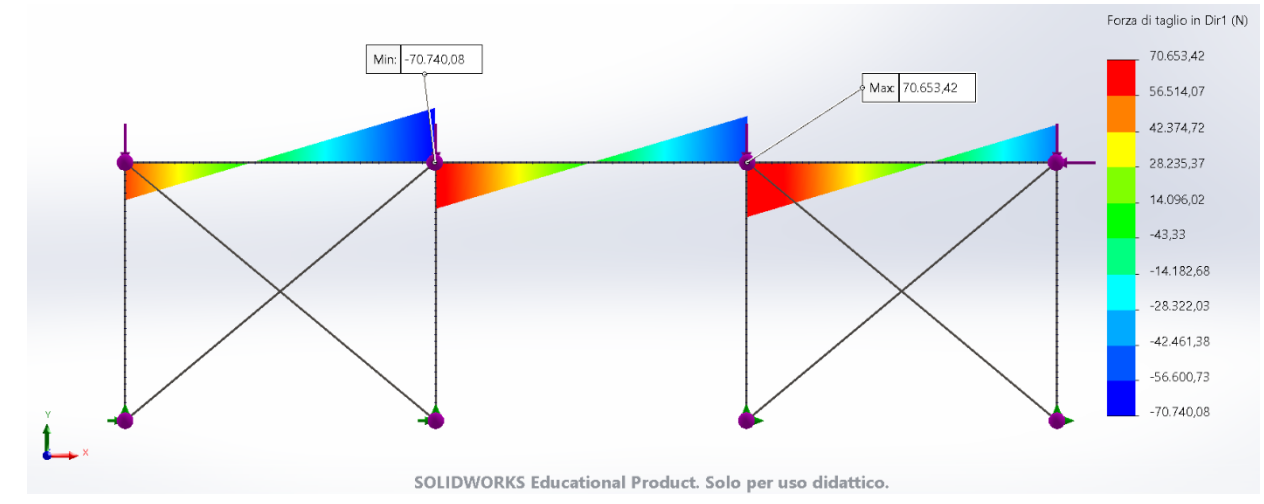

#### *Corso di Laurea in Ingegneria Meccanica* 4

**DIPARTIMENTO DI INGEGNERIA INDUSTRIALE** 

#### **DIPARTIMENTO** DI INGEGNERIA<br>INDUSTRIALE *ADDESTRAMENTO SOLIDWORKS SIMULATION: VERIFICHE TELAIO*

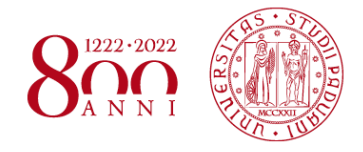

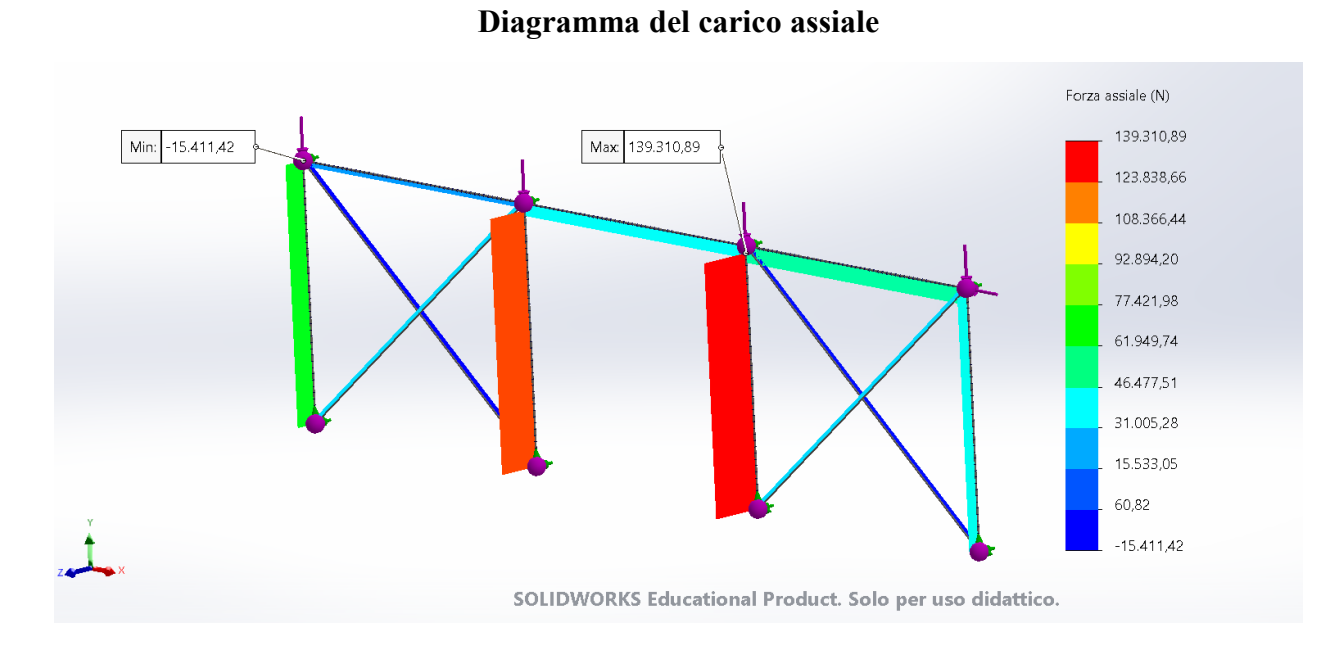

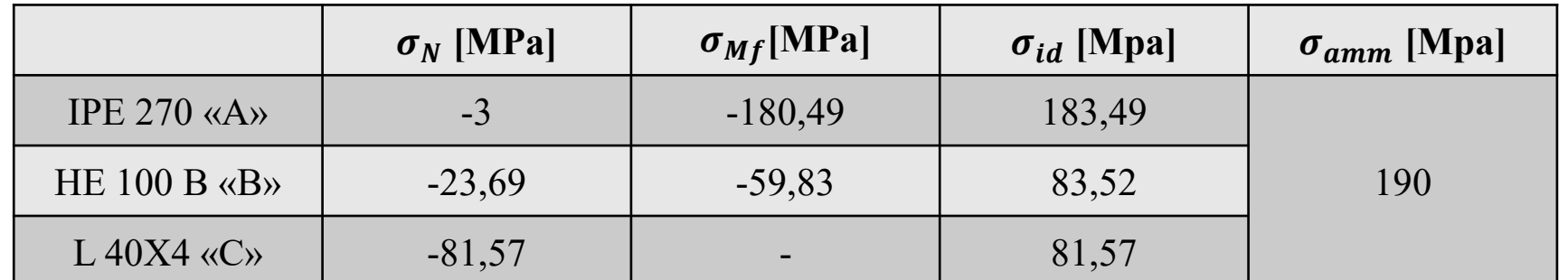

# *ADDESTRAMENTO SOLIDWORKS SIMULATION: PIASTRA FORATA*

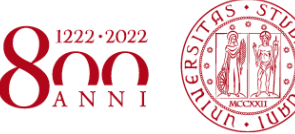

Rappresentazione schematica modello

**DIPARTIMENTO DI INGEGNERIA**<br>INDUSTRIALE

> Analisi FEM utilizzando mesh di tipo Shell (2D)

> > Nome del modello: piastra forata

Nome studio: AS1(-Quarto-)

Sensibilità mesh dimensione elemento

P1 (N/mm^2 (MPa))

3,914

3,523

3.131  $2,74$ 

2,348

1,957

1,566

1,174

0,7828

0,3914

 $\circ$ 

Calcolo fattore

Nome del modello: piastra forata

 $K_{tg}$ 

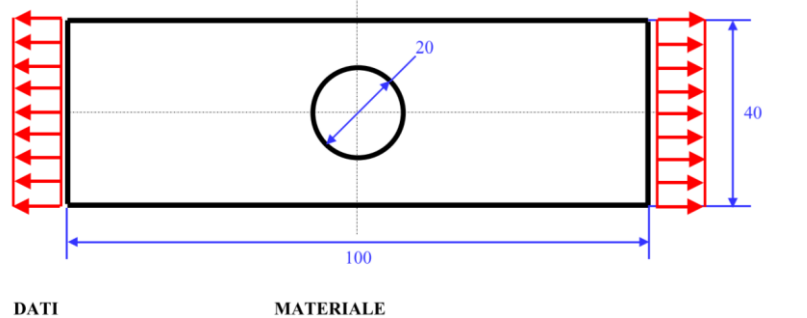

Spessore piastra =  $1$  mm

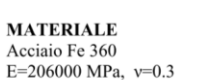

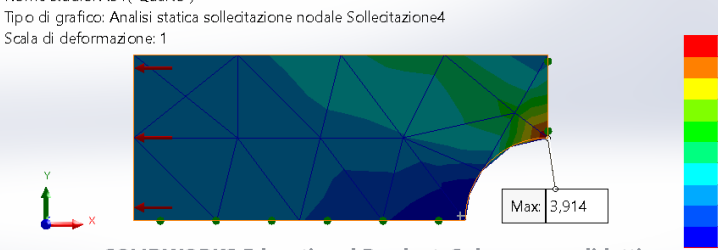

SOLIDWORKS Educational Product. Solo per uso didattico.

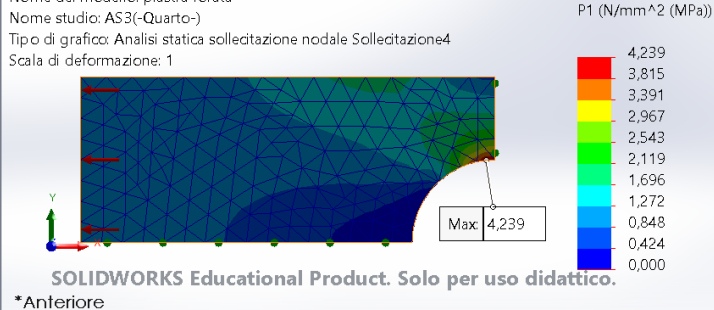

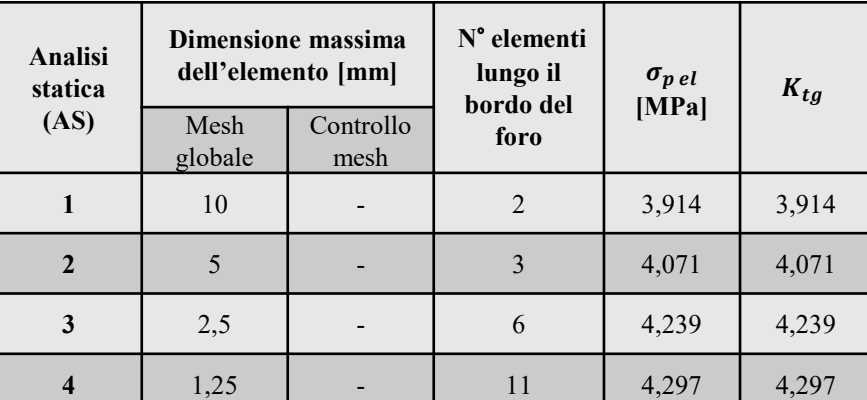

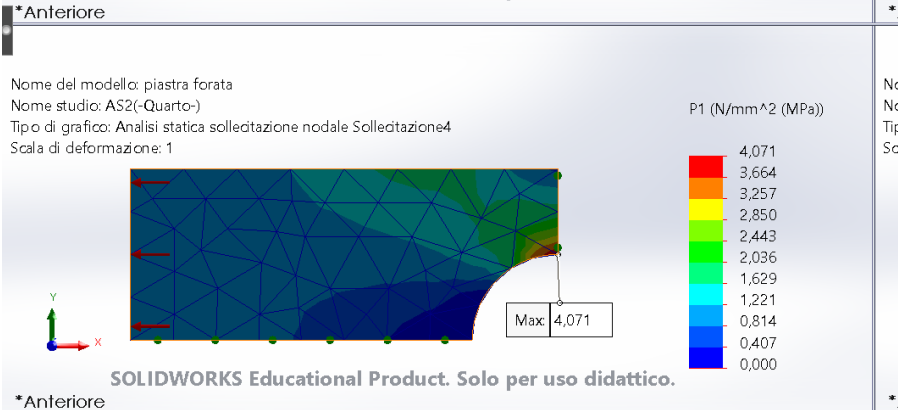

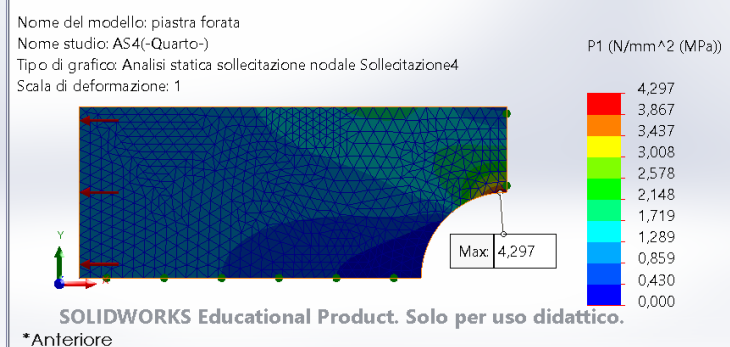

#### **DIPARTIMENTO DI INGEGNERIA** *ADDESTRAMENTO SOLIDWORKS SIMULATION: PIASTRA FORATA*

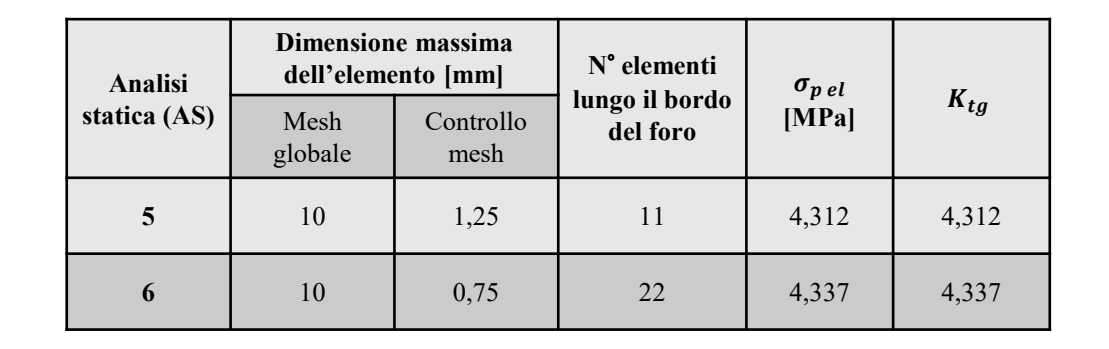

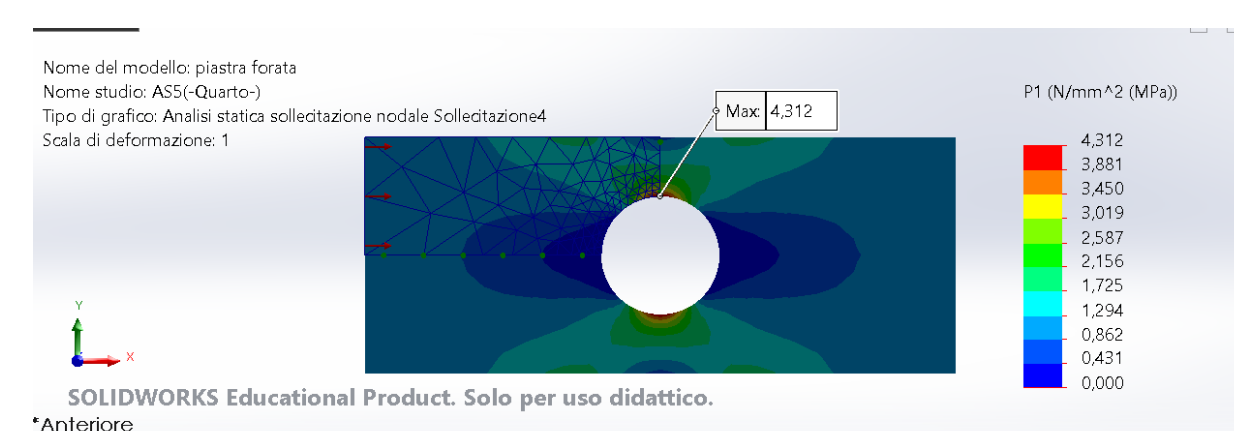

## **Confronto K**<sub>tg</sub>

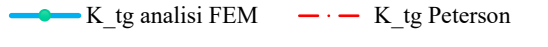

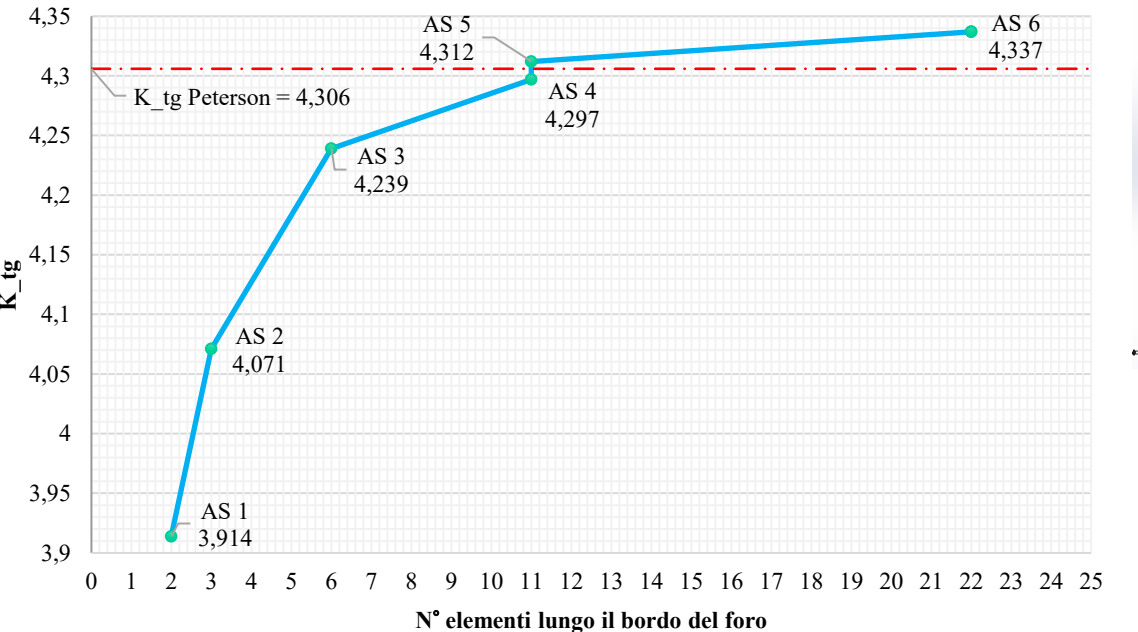

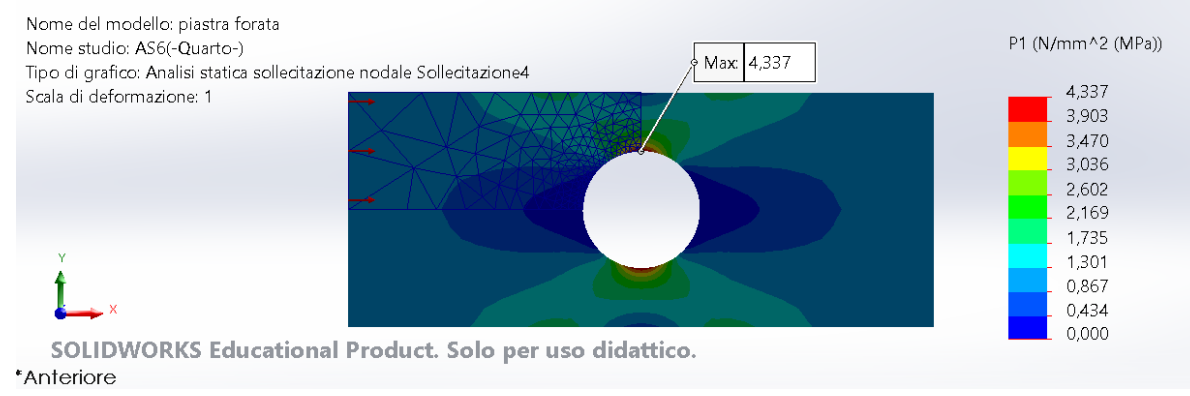

 $1222 \cdot 2022$ 

**INDUSTRIALE** 

### **DIPARTIMENTO<br>DI INGEGNERIA<br>INDUSTRIALE** *ALBERO INTERMEDIO: ANALISI FEM PER CALCOLO <sup>K</sup><sup>T</sup> SEZIONE A*

 $2,5$   $\Box$ <br>0,000

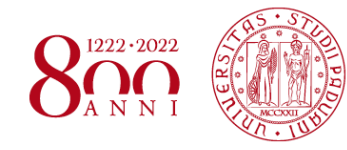

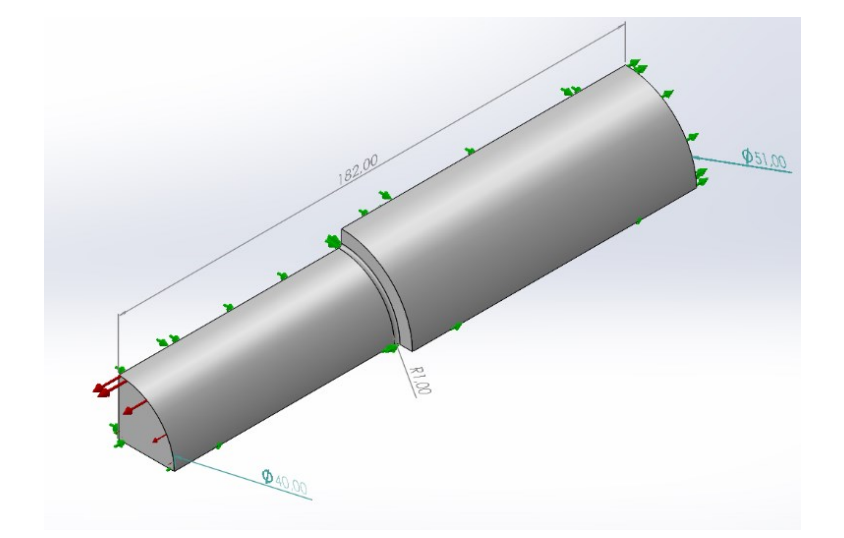

Modello FEM della sezione A

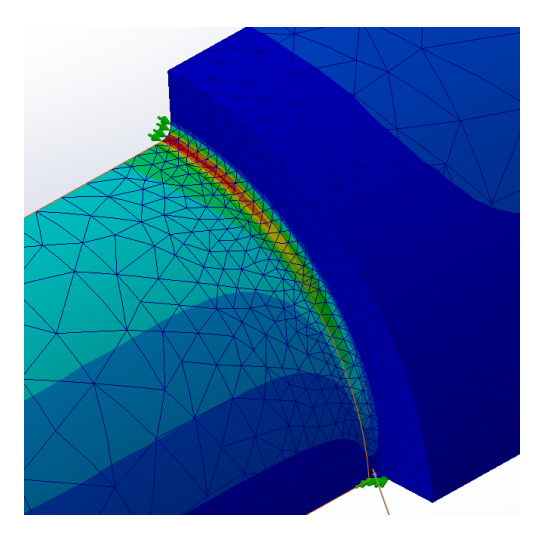

Modello dopo simulazione FEM

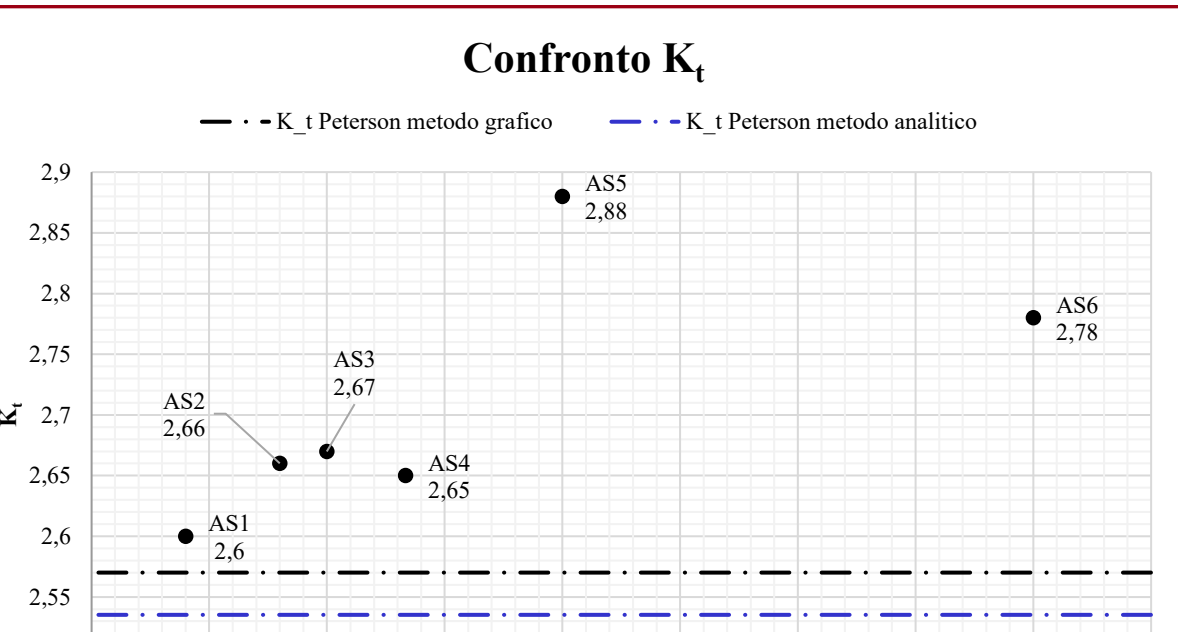

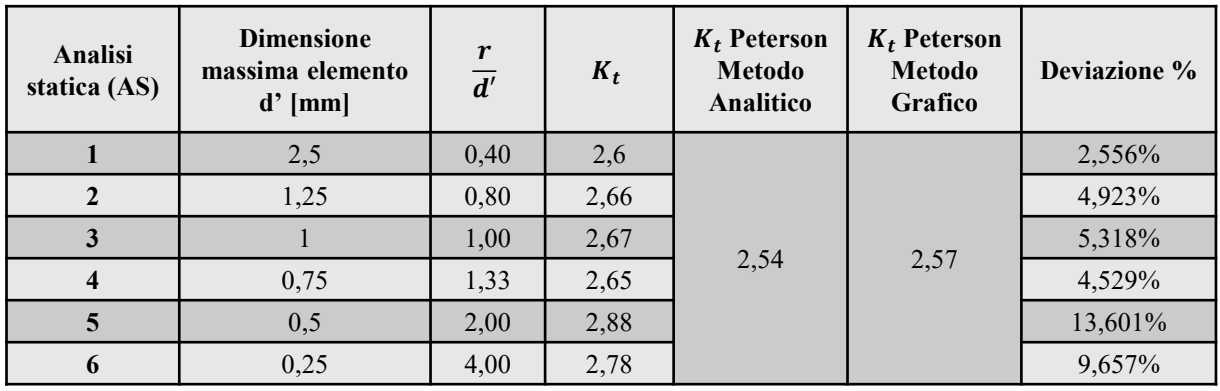

0,000 0,500 1,000 1,500 2,000 2,500 3,000 3,500 4,000 4,500 **Rapporto r/d'**

### **DIPARTIMENTO<br>DI INGEGNERIA<br>INDUSTRIALE** *ALBERO INTERMEDIO: ANALISI FEM PER CALCOLO <sup>K</sup><sup>T</sup> SEZIONE B*

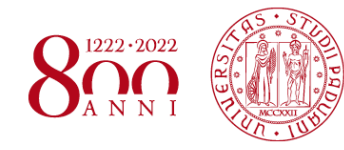

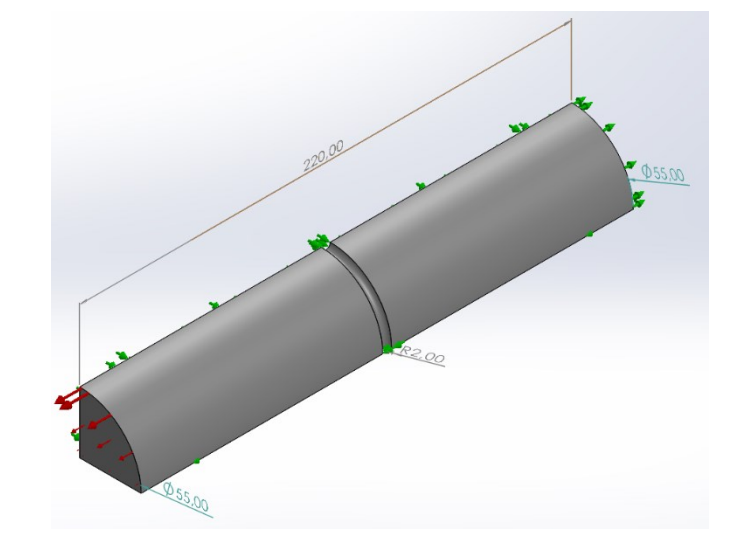

Modello FEM della sezione B

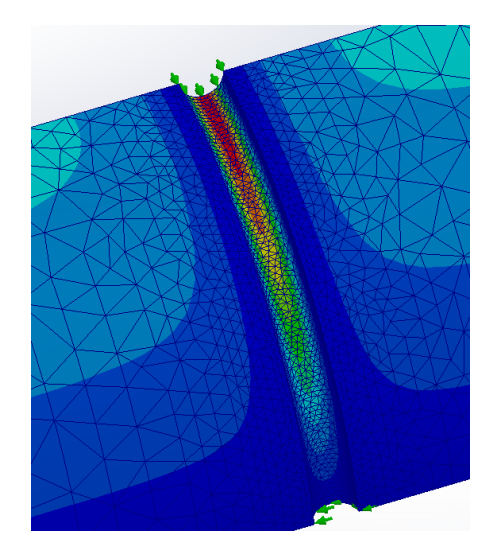

Modello dopo simulazione FEM

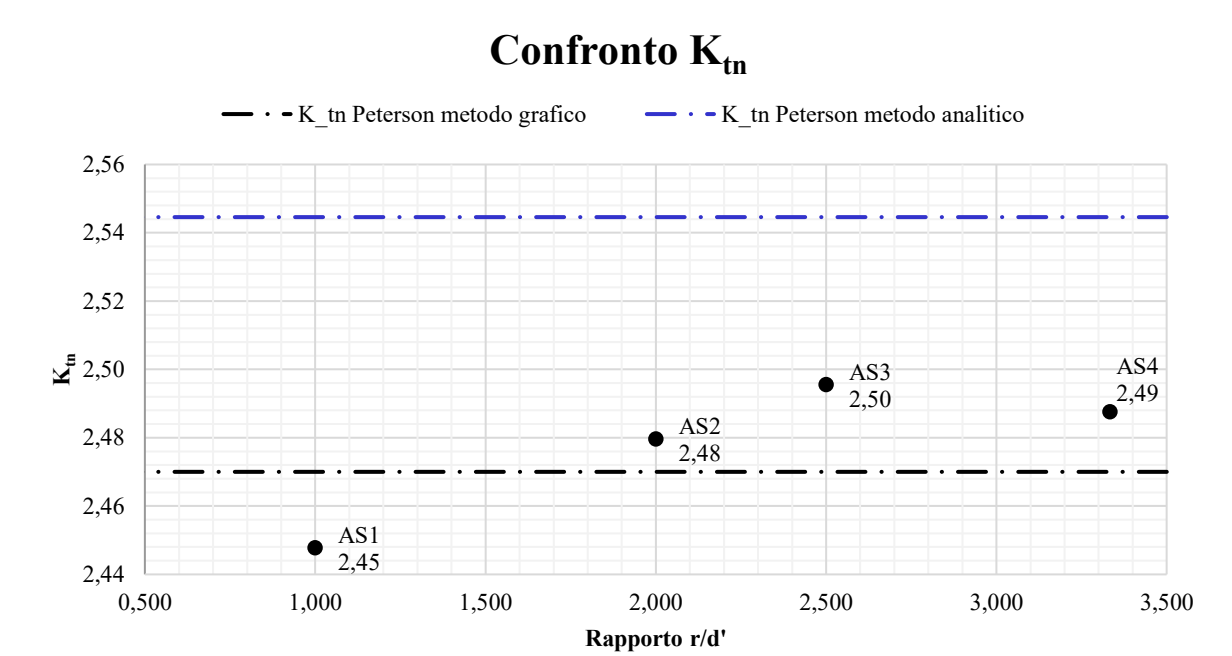

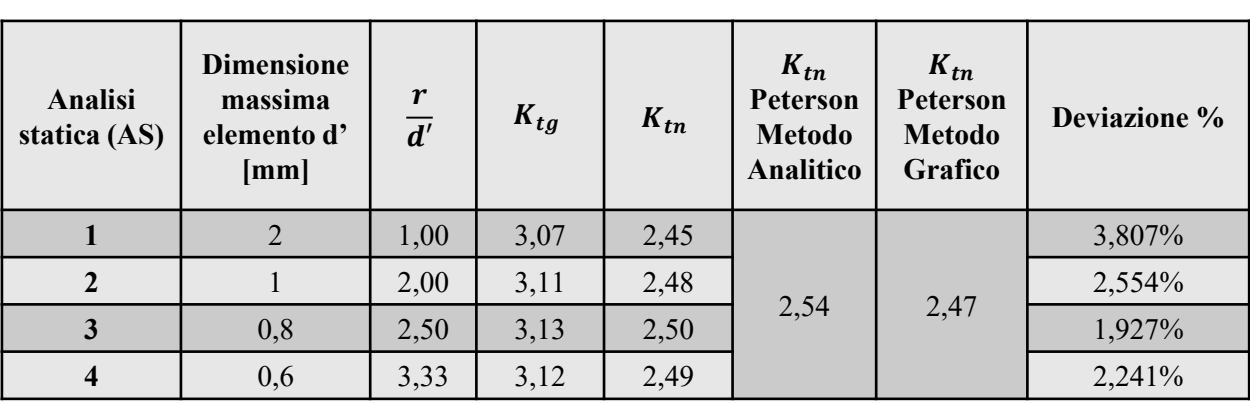

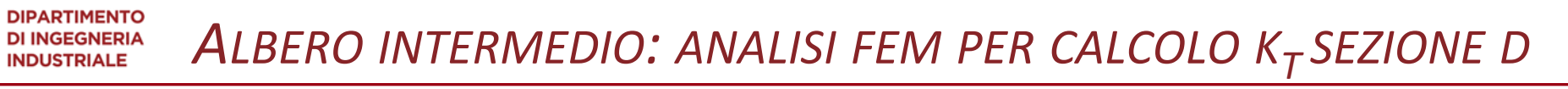

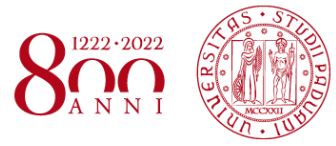

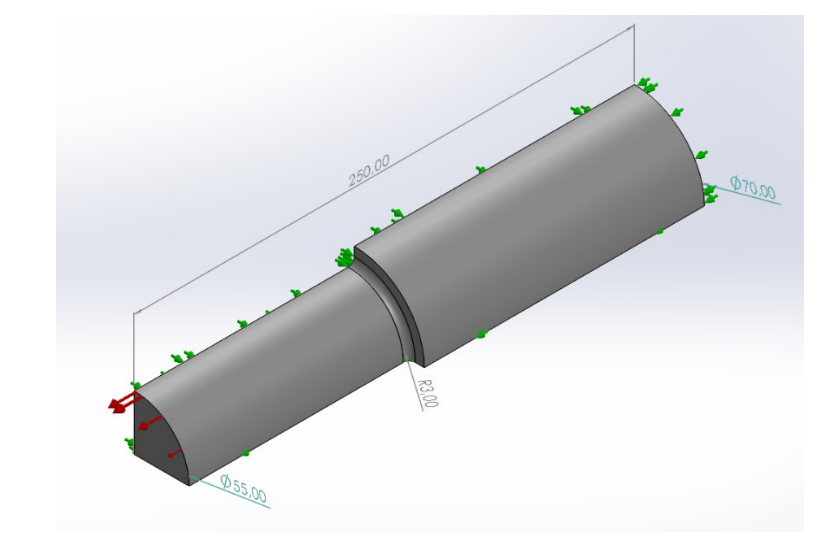

Modello FEM della sezione D

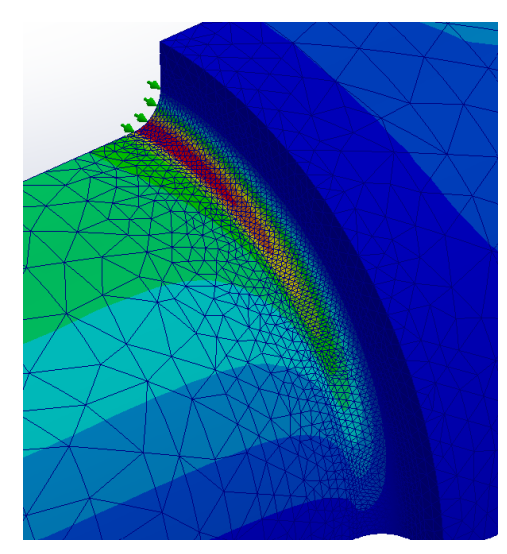

Modello dopo simulazione FEM

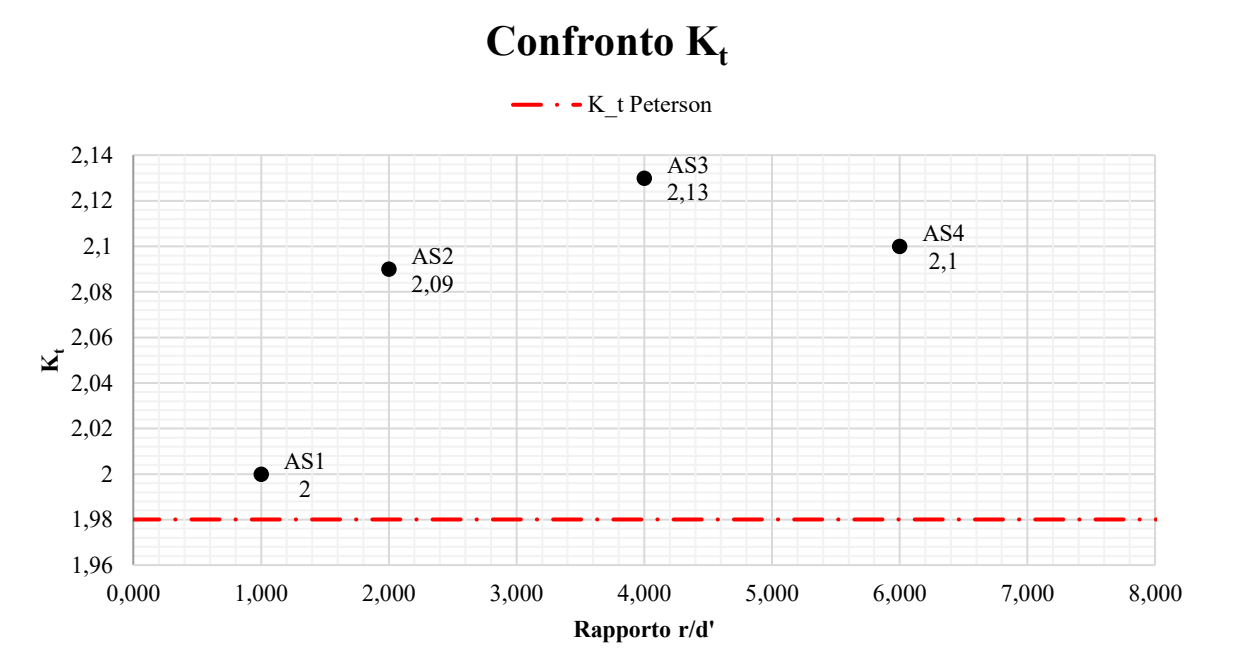

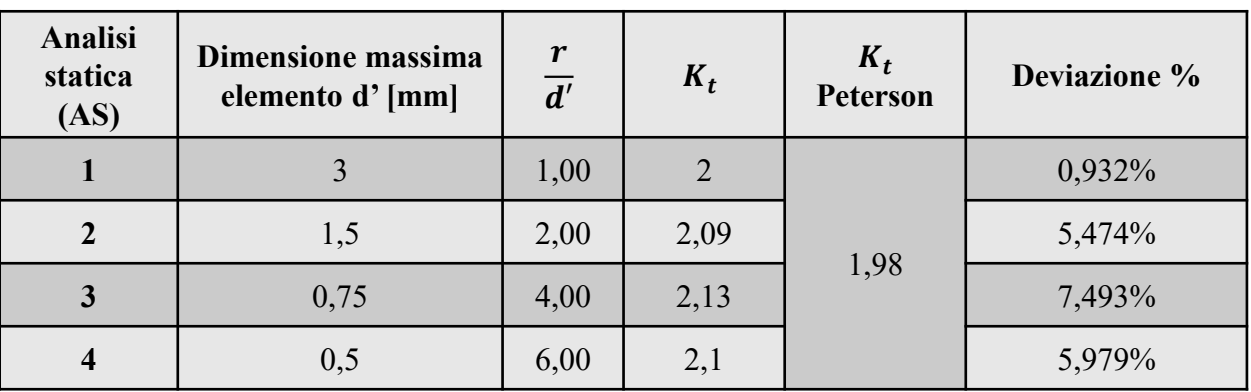

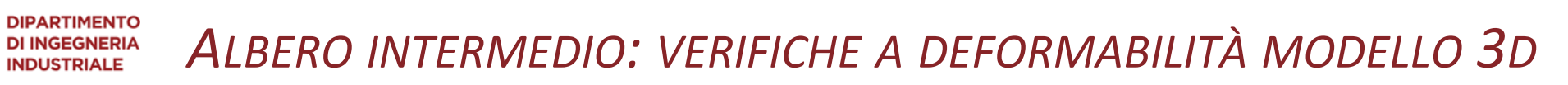

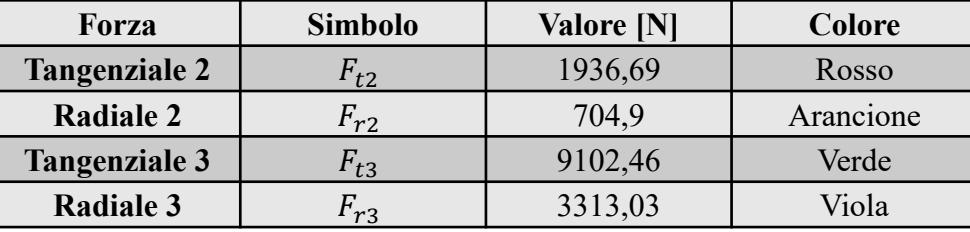

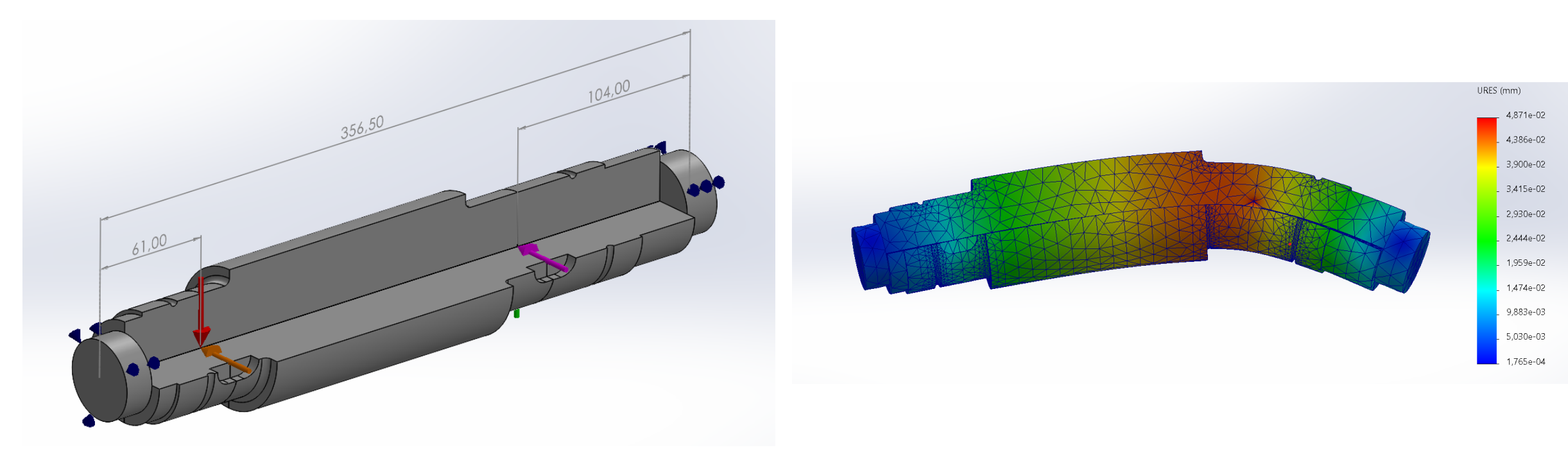

Modello tridimensionale dell'albero intermedio opportunamente sezionato, con carichi e vincoli. Modello solido tridimensionale dopo la simulazione FEM, spostamento in scala.

 $1222 \cdot 202$ 

#### **DIPARTIMENTO<br>DI INGEGNERIA<br>INDUSTRIALE** *ALBERO INTERMEDIO: VERIFICHE A DEFORMABILITÀ MODELLO 1D*

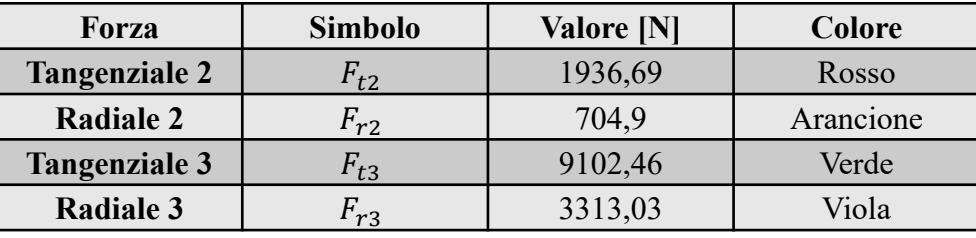

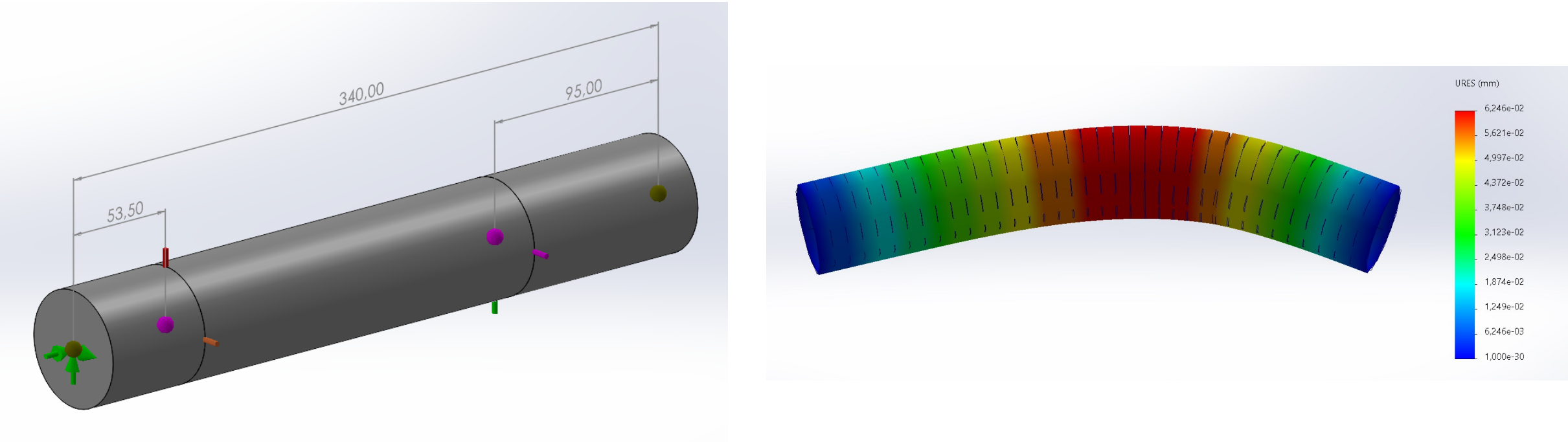

Modello monodimensionale dell'albero intermedio opportunamente sezionato, con carichi e vincoli. Modello solido monodimensionale dopo la simulazione FEM, spostamento in scala.

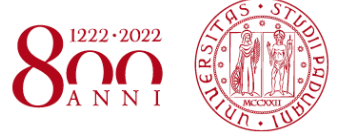

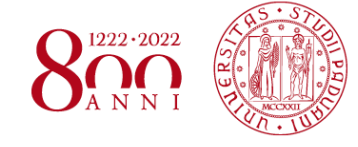

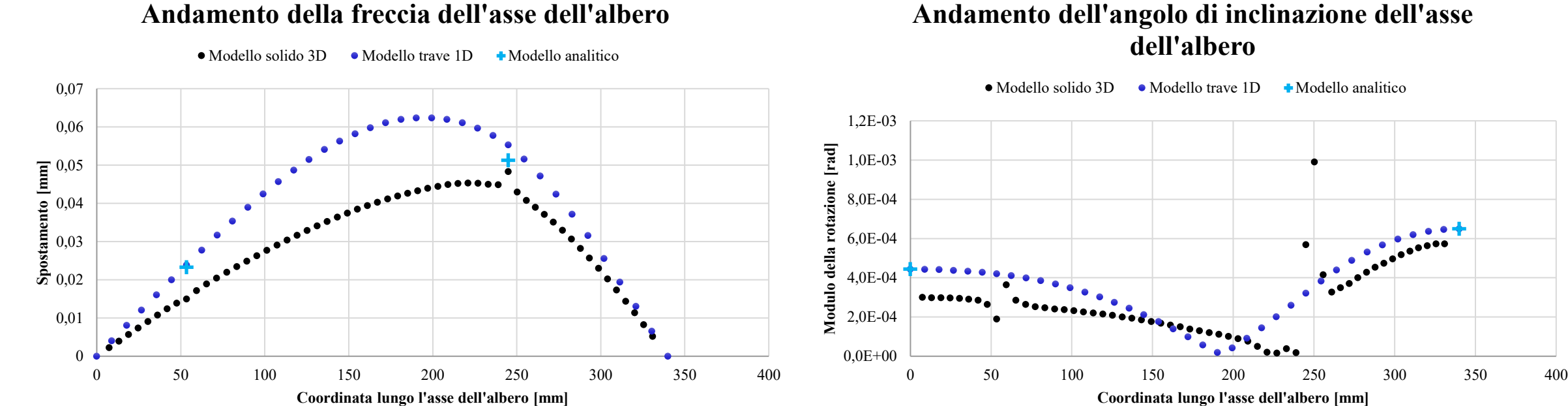

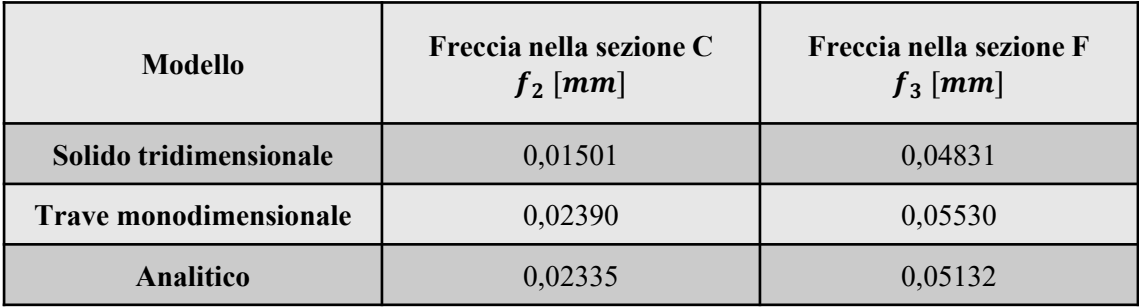

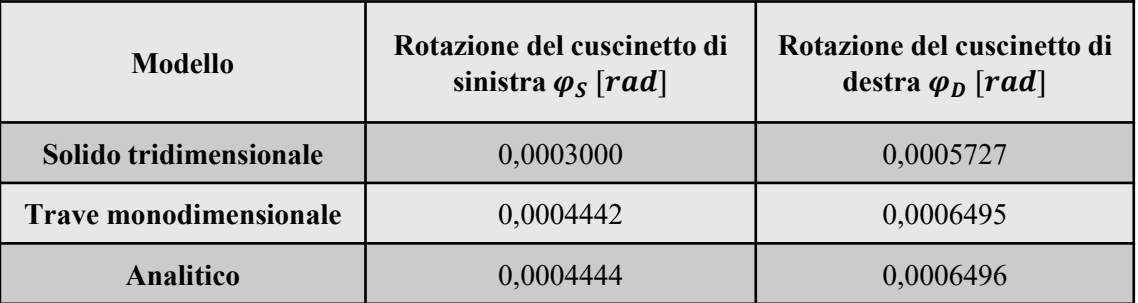

#### **Andamento dell'angolo di inclinazione dell'asse dell'albero**

*Corso di Laurea in Ingegneria Meccanica* 13

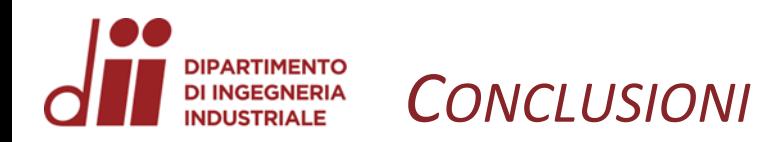

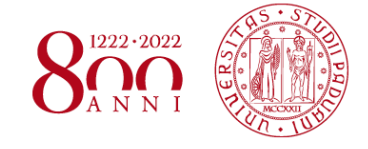

### **Verifiche flessionali dell'albero intermedio:**

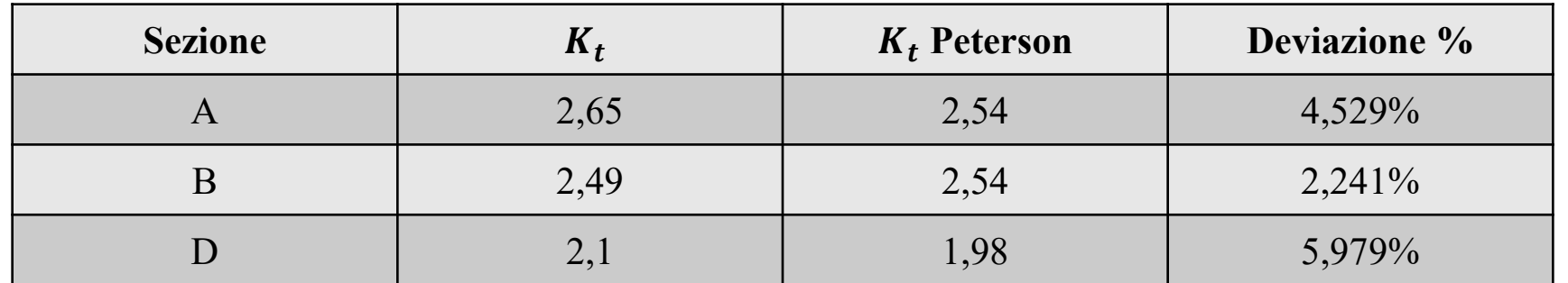

## **Verifiche a deformabilità dell'albero intermedio:**

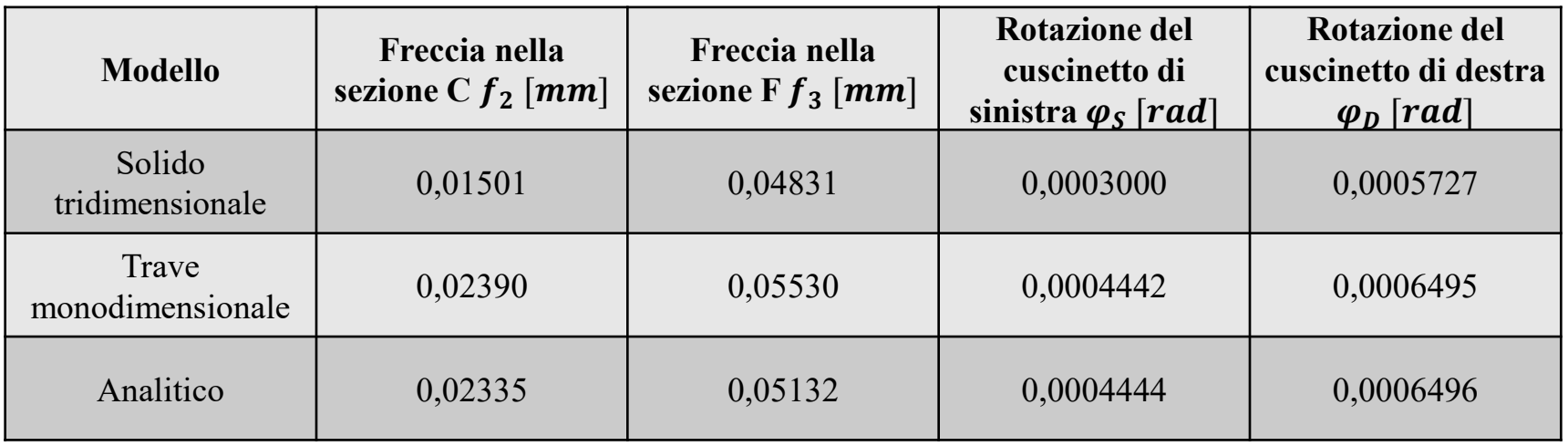